# Tribal TANF

# Welfare Data Tracking Implementation Project

# **Permissions Needed to Update Tribal TANF**

- The County worker must have MED's update capability in order to update Tribal TANF.
- Tribal TANF is entered through the Non-California Participation Update (UNCP) screen.
- The County must have UNCP update capability.
- A County may only update their own county records.

### **UNCP Screen**

- The UNCP Screen is used to view and update:
  - Non-California cash program participation.
  - Tribal TANF providers for an individual.

# Valid Tribal TANF Codes

- Valid Tribal TANF Codes must be used when updating Tribal TANF records.
- Valid Tribal TANF Codes are maintained in the TRAC Reference Codes. TRAC Reference Codes are maintained on the WDTIP website:

https://www.wdtip.ca.gov

# **Tribal TANF Codes**

- Valid Tribal TANF Codes are shown in the "Tribal TANF Codes" section of the TRAC Reference Guide.
- A portion of the Tribal TANF codes are shown below.

| STATE<br>CODE | TRIBAL TANF PROVIDER                                         | LOCATION                                   | STATE TANF<br>DATE |
|---------------|--------------------------------------------------------------|--------------------------------------------|--------------------|
| X1            | Southern California Tribal Chairmen's<br>Association (SCTCA) | San Diego County & Santa<br>Barbara County | 1998-03-01         |
| X2            | Torres Martinez Tribal TANF (TMTT)                           | Riverside County                           | 2001-08-01         |

# **TRAC** Navigation

- TRAC is accessed through the MEDS system.
- At the MEDS Main Menu, type "Y" at the Menu Option line, and then hit the ENTER key. This will allow you to access the TRAC production system.

# **MEDS Inquiry Request Menu**

| MENU       | ** INQUIRY REQUEST MENU **                                               |
|------------|--------------------------------------------------------------------------|
| OPTION ?   |                                                                          |
| (F12)      | R = INQR - MEDS CLIENT INQUIRY BY ID NUMBER                              |
| (F22)      | N = INQN - STATEWIDE INQUIRY FOR FILE CLEARANCE                          |
| (F23)      | W = INQW - WHOLE CASE INQUIRY (CASE MEMBER INQUIRY)                      |
| (F21)      | X = INXR - CROSS REFERENCE FILE INQUIRY                                  |
|            | S = SOCR - SHARE OF COST SPENDDOWN CASE MEMBERS/STATUS                   |
|            | P = - MEDS IMMEDIATE NEED ELIGIBLE RECORD (FUTURE)                       |
|            | T = INXT - MEDS IMMEDIATE NEED COUNTY ID CROSS REFERENCE                 |
| (F2O)      | A = INWA - MEDS WORKER ALERTS                                            |
|            | H = HOLD - MEDS WORKER ALERTS FOR "HOLD" RECORDS                         |
| (F11)      | M = MOPI - MEDS ONLINE POS INQUIRY                                       |
| (F19)      | I = IEVS - INCOME AND ELIGIBILITY VERIFICATION SYSTEM MENU               |
|            | G = HEMI - HEALTH ACCESS PROGRAMS INQUIRY MENU (CCS/GHPP)                |
|            | <pre>K = IAPP - APPLICATION TRACKING INQUIRY MENU</pre>                  |
|            | O = HOME - HOMELESS ASSISTANCE PROGRAM MENU                              |
|            | Q = SOLQ - SOCIAL SECURITY STATE ONLINE QUERY (SOLQ) REQUEST             |
|            | <pre>V = HIAR - HEALTH INSURANCE SYSTEM MENU (ACTION REQUEST MENU)</pre> |
|            | Y = TRAC - TRAC INFORMATION SYSTEM MAIN MENU (PRODUCTION)                |
|            | Z = TRAT - TRAC INFORMATION SYSTEM MAIN MENU (TRAINING)                  |
| FOR DET    | AILED EXPLANATIONS OF THE INQUIRY OPTIONS LISTED PRESS F13               |
| 4 <u>B</u> | Ø:00.1 03/13                                                             |
|            |                                                                          |

#### **TRAC Main Menu**

| TRAC TF                                                                                                    | RAC INFORMATION SYSTEM<br>MAIN MENU                                                                                              |                                                    |  |  |  |  |
|----------------------------------------------------------------------------------------------------|----------------------------------------------------------------------------------------------------|----------------------------------------------------|--|--|--|--|
| INQUIRY SCREEN NAME<br>1. INDIVIDUAL INQUIRY<br>2. INDIVIDUAL DETAIL<br>3. ALTERNATE IDENTITY<br>4. COUNTY SUMMARY<br>5. PROGRAM SUMMARY<br>6. DIVERSION SUMMARY<br>7. EXCEPTIONS SUMMARY<br>8. TIME CLOCKS SUMMARY<br>9. WELFARE TO WORK SUMMARY<br>10. TANF 60-MONTH CALENDAR<br>11. CAL 60-MONTH CALENDAR<br>12. WTW 24-MONTH CALENDAR | IDET14. DIVERSION UPDATEALID15. CHILD SUPPORT REIMB UPDATEKSUM16. SUPPORTIVE SERVICES UPDATEPSUM17. PROGRAM PARTICIPATION UPDATE | ID<br>UNCP<br>UDIV<br>UCSR<br>USSO<br>UPRG<br>UPEX |  |  |  |  |
| SELECT A SC                                                                                                    | REEN NUMBER AND PRESS ENTER :                                                                                                    |                                                    |  |  |  |  |
| F1=HELP F3=EXIT F11=MEDS                                                                                                    |                                                                                                    |                                                    |  |  |  |  |
|                                                                                                    |                                                                                                    |                                                    |  |  |  |  |

# **TRAC** Navigation

- On TRAC's Main Menu, enter 13 on the screen number line and then hit the ENTER key for the Non-CAL Participation Update Screen.
- Before TRAC displays the Non-CAL Participation Update screen, you will need to identify the correct individual to TRAC.
- TRAC will display the Individual Inquiry (IINQ) screen. You may search by individual by CIN, SSN, Last Name, etc.

### **Select Individual**

- On the IINQ Screen, enter the CIN, the Social Security Number, or your search criteria for the individual.
- Match(es) that meet your selection criteria will be displayed.
- ISUM will display one or more individuals that meet your search criteria.

#### **IINQ Screen**

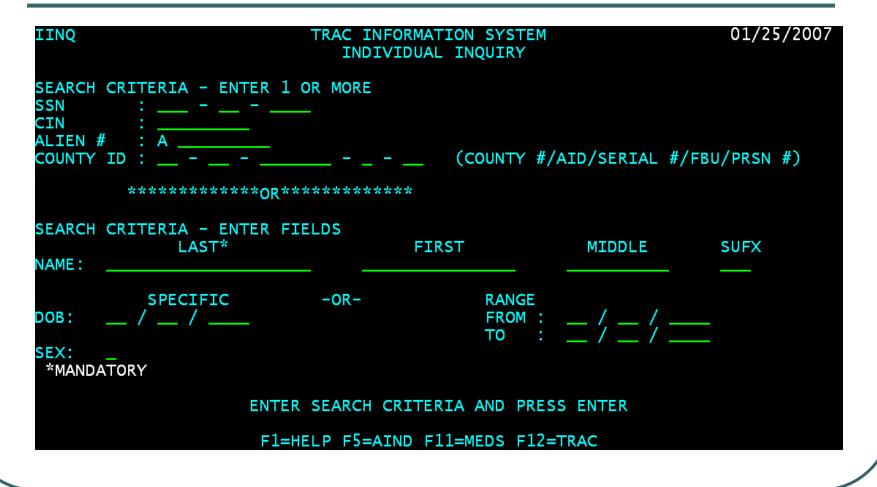

### **IINQ Search Results by CIN**

| ISUM TRAC INFORMATION SYSTEM<br>INDIVIDUAL RESPONSE SUMMARY                             | 01/30/2007     |
|-----------------------------------------------------------------------------------------|----------------|
| LAST : SUFX : CIN                                                                       | : 72996371H    |
| FIRST :DOB :/SSNMIDDLE :SEX :ALIEN#                                                     |                |
| **** 01 MATCH(ES) FOUND ON CIN                                                          | PAGE: 01/01    |
| SEL CIN/ SSN/ LAST NAME/ MIDDLE,<br>ALIEN# COUNTY # FIRST NAME DOB                      | / SUFX/<br>SEX |
| _ 72996371H 543-54-5335 ЈАСК                                                            |                |
| 19 JILLS 09/10/2                                                                        | 1989 M         |
|                                                                                         |                |
|                                                                                         |                |
|                                                                                         |                |
|                                                                                         |                |
|                                                                                         |                |
|                                                                                         |                |
|                                                                                         |                |
|                                                                                         |                |
| SELECT ONE AND PRESS ENTER<br>F1=HELP F3=PREV F5=AIND F7=UP F8=DOWN F9=IDET F11=MEDS F1 | 12=TRAC        |
|                                                                                         |                |

# **IINQ Search by Name**

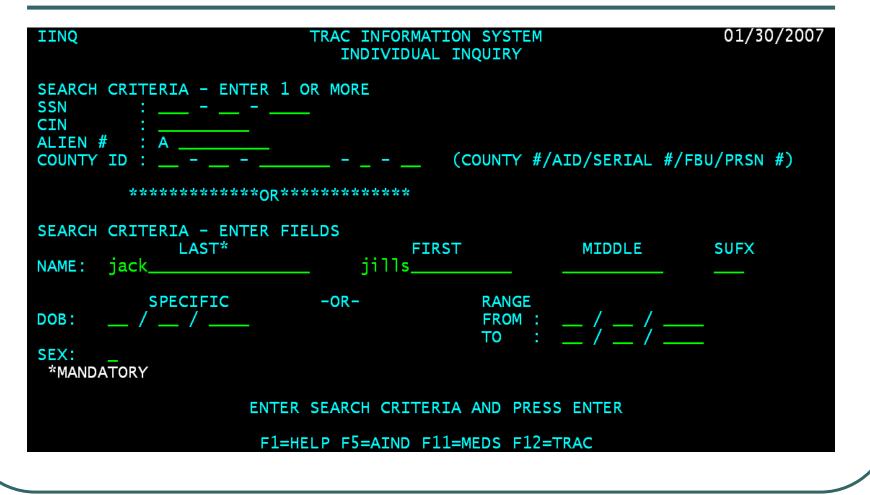

#### **IINQ Search Results by Name**

|                                                             | INFORMATION SYSTEM<br>DUAL RESPONSE SUMMARY       | 01/30/2007                                     |
|-------------------------------------------------------------|---------------------------------------------------|------------------------------------------------|
| LAST : JACK<br>FIRST : JILLS                                | SUFX :<br>DOB : / /                               | CIN :<br>SSN :                                 |
| MIDDLE :<br>**** 01 MATCH(ES) FOUND ON NAM<br>SEL CIN/ SSN/ | SEX :<br>/E ***************<br>LAST NAME/         | ALIEN# :<br>***** PAGE: 01/01<br>MIDDLE/ SUFX/ |
| ALIEN# COUNTY #<br>_ 72996371H 543-54-5335                  | FIRST NAME                                        | DOB SEX                                        |
| 19                                                          | JILLS                                             | 09/10/1989 M                                   |
|                                                             |                                                   |                                                |
|                                                             |                                                   |                                                |
|                                                             |                                                   |                                                |
|                                                             |                                                   |                                                |
|                                                             |                                                   |                                                |
| SELECT<br>F1=HELP F3=PREV F5=AIND F                         | FONE AND PRESS ENTER<br>F7=UP F8=DOWN F9=IDET F11 | -=MEDS F12=TRAC                                |
|                                                             |                                                   |                                                |

#### **UNCP Screen**

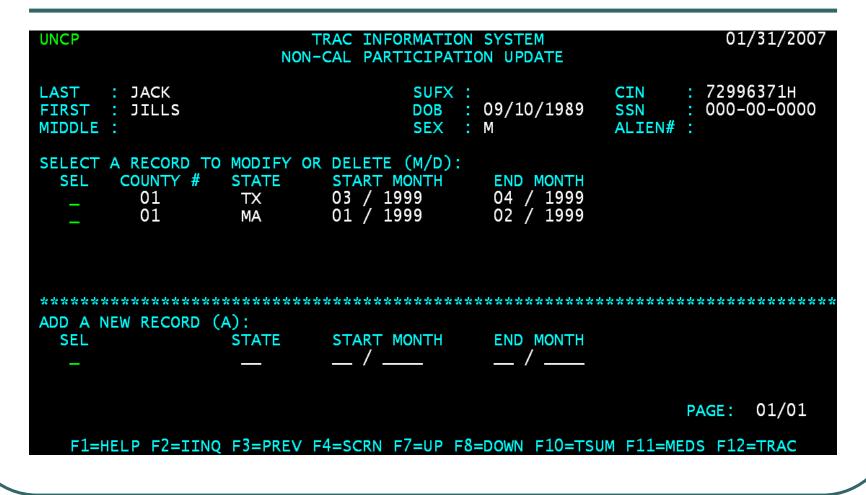

### **UNCP Screen Fields**

- County # represents the county who owns the record.
- State represents the California Tribal TANF provider or the State where an individual received non-California welfare benefits.
- Start & End Month represents the period of the aid.

# **Tribal TANF Codes Start with X**

- The Tribal TANF Codes will be used in the "state" field of the UNCP screen.
- The Tribal TANF Codes begins with a letter "X" followed by a number or alpha character.
- The Tribal TANF provider description and location information in the TRAC reference codes may be used to identify the proper "state" code.

### **How to Add Tribal TANF**

 At the "Add a New Record" Section of the UNCP screen, type the letter "A" in the "SEL" field.

### **Enter A in the SEL Field**

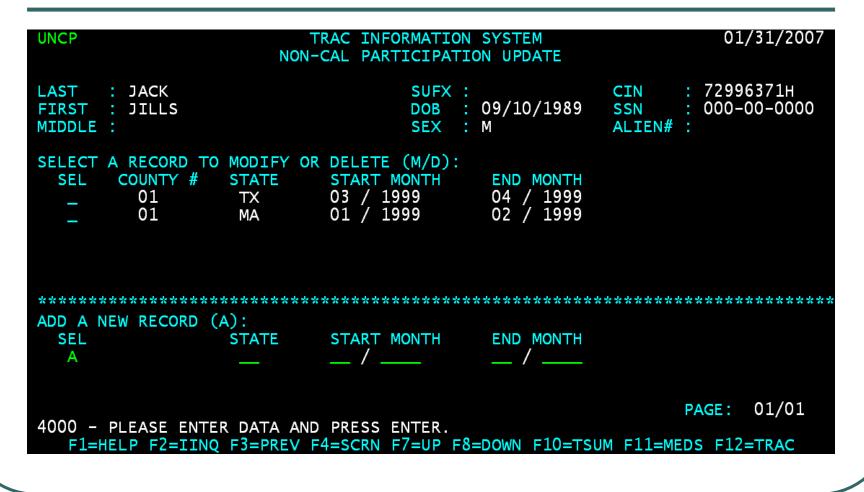

### **Enter Tribal TANF Data**

| UNCP                                     | TRAC INFORMATI<br>NON-CAL PARTICIPA                                         |                                          | 01/31/2007                                    |
|------------------------------------------|-----------------------------------------------------------------------------|------------------------------------------|-----------------------------------------------|
| LAST : JACK<br>FIRST : JILLS<br>MIDDLE : | SUFX<br>DOB<br>SEX                                                          | : 09/10/1989 <mark>S</mark>              | IN : 72996371H<br>SN : 000-00-0000<br>_IEN# : |
|                                          | MODIFY OR DELETE (M/D)<br>STATE START MONTH<br>TX 03 / 1999<br>MA 01 / 1999 | :<br>END MONTH<br>04 / 1999<br>02 / 1999 |                                               |
| **************                           |                                                                             | ****                                     | ******                                        |
| ADD A NEW RECORD (A<br>SEL<br>A          | STATE START MONTH<br>x2 01 / 2000                                           | END MONTH<br>01 / 2000                   |                                               |
|                                          | DATA AND PRESS ENTER.<br>F3=PREV F4=SCRN F7=UP                              | F8=DOWN F10=TSUM F                       | PAGE: 01/01<br>F11=MEDS F12=TRAC              |

### **Type Y to Add Record**

| UNCP                                                      |                                  | TRAC INFORMATION<br>-CAL PARTICIPATI                     |                                        | 01/31/2007                                       |
|-----------------------------------------------------------|----------------------------------|----------------------------------------------------------|----------------------------------------|--------------------------------------------------|
| LAST : JACK<br>FIRST : JILLS<br>MIDDLE :                  |                                  |                                                          | 09/10/1989<br>M                        | CIN : 72996371H<br>SSN : 000-00-0000<br>ALIEN# : |
| SELECT A RECORD T<br>SEL COUNTY #<br>_ 01<br>_ 01<br>_ 01 | O MODIFY OF<br>STATE<br>TX<br>MA | R DELETE (M/D):<br>START MONTH<br>03 / 1999<br>01 / 1999 | END MONTH<br>04 / 1999<br>02 / 1999    |                                                  |
| **************************************                    | ***********<br>(A):<br>STATE     | **************************************                   | ************************************** | * * * * * * * * * * * * * * * * * * * *          |
| A                                                         | X2                               | 01 / 2000                                                | 01 / 2000                              |                                                  |
| ADD RECORD (Y/N)?                                         |                                  |                                                          |                                        | PAGE: 01/01                                      |
| FI=HELP F2=IIN                                            | Q F3=PREV                        | -4=SCRN F/=UP F8                                         | S=DOWN F10=TSU                         | JM F11=MEDS F12=TRAC                             |

### **Record Successfully Added**

| UNCP                                     | TRAC INFORMATION                                                                             |                | 01/31/2007                                       |
|------------------------------------------|----------------------------------------------------------------------------------------------|----------------|--------------------------------------------------|
| LAST : JACK<br>FIRST : JILLS<br>MIDDLE : | SUFX<br>DOB<br>SEX                                                                           | 09/10/1989     | CIN : 72996371H<br>SSN : 000-00-0000<br>ALIEN# : |
| SEL COUNTY #                             | MODIFY OR DELETE (M/D):<br>STATE START MONTH<br>X2 01 / 2000<br>TX 03 / 1999<br>MA 01 / 1999 |                |                                                  |
| **************************************   | **************************************                                                       | *****          | *****                                            |
| SEL -                                    | STATE START MONTH                                                                            | END MONTH      |                                                  |
| 1070 - RECORD ADDE                       |                                                                                              |                | PAGE: 01/01                                      |
|                                          | F3=PREV F4=SCRN F7=UP F                                                                      | 8=DOWN F10=TSU | JM F11=MEDS F12=TRAC                             |

# **How to Modify Tribal TANF**

 Type the letter "M" in the "SEL" field of the record to be modified and then hit the ENTER key.

### **Record Ready for Modification**

| UNCP                                                                               | TRAC INFORMATION SYSTEM<br>N-CAL PARTICIPATION UPDATE                                                      | 01/31/2007                                       |
|------------------------------------------------------------------------------------|----------------------------------------------------------------------------------------------------|--------------------------------------------------|
| LAST : JACK<br>FIRST : JILLS<br>MIDDLE :                                           | SUFX :<br>DOB : 09/10/1989<br>SEX : M                                                                      | CIN : 72996371H<br>SSN : 000-00-0000<br>ALIEN# : |
| SELECT A RECORD TO MODIFY (<br>SEL COUNTY # STATE<br>M 01 X2<br>_ 01 TX<br>_ 01 MA | DR DELETE (M/D):   START MONTH END MONTH   01 / 2000 01 / 2000   03 / 1999 04 / 1999   01 / 1999 02 / 1999 |                                                  |
| **************************************                                             | START MONTH END MONTH                                                                                      | * * * * * * * * * * * * * * * * * * * *          |
| 1700 - PLEASE MODIFY DATA                                                          |                                                                                                    | PAGE: 01/01                                      |
|                                                                                    | F4=SCRN F7=UP F8=DOWN F10=TSU                                                                              | JM F11=MEDS F12=TRAC                             |

### **End Month Modified**

| UNCP                                                            |                   | AC INFORMATION<br>AL PARTICIPATI                                    |                                                  | 01/31/2007                                       |
|-----------------------------------------------------------------|-------------------|---------------------------------------------------------------------|--------------------------------------------------|--------------------------------------------------|
| LAST : JACK<br>FIRST : JILLS<br>MIDDLE :                        |                   | SUFX :<br>DOB :<br>SEX :                                            | 09/10/1989                                       | CIN : 72996371H<br>SSN : 000-00-0000<br>ALIEN# : |
| SELECT A RECORD<br>SEL COUNTY #<br>M 01<br>_ 01<br>_ 01<br>_ 01 | STATE<br>X2<br>TX | DELETE (M/D):<br>START MONTH<br>01 / 2000<br>03 / 1999<br>01 / 1999 | END MONTH<br>02 / 2000<br>04 / 1999<br>02 / 1999 |                                                  |
| **************************************                          |                   | **************************************                              | END MONTH                                        | * * * * * * * * * * * * * * * * * * * *          |
| MODIFY RECORD (Y,<br>F1=HELP F2=II                              | -                 | =SCRN F7=UP F8                                                      | =DOWN F10=TSU                                    | PAGE: 01/01<br>JM F11=MEDS F12=TRAC              |

# **Type Y to Modify Record**

| UNCP                                                            |                         | AC INFORMATION<br>AL PARTICIPATI                                    |                                                  | 01/31/2007                                       |
|-----------------------------------------------------------------|-------------------------|---------------------------------------------------------------------|--------------------------------------------------|--------------------------------------------------|
| LAST : JACK<br>FIRST : JILLS<br>MIDDLE :                        |                         | SUFX :<br>DOB :<br>SEX :                                            | 09/10/1989<br>M                                  | CIN : 72996371H<br>SSN : 000-00-0000<br>ALIEN# : |
| SELECT A RECORD<br>SEL COUNTY #<br>M 01<br>_ 01<br>_ 01<br>_ 01 | STATE S<br>X2 (<br>TX ( | DELETE (M/D):<br>START MONTH<br>D1 / 2000<br>D3 / 1999<br>D1 / 1999 | END MONTH<br>02 / 2000<br>04 / 1999<br>02 / 1999 |                                                  |
| **************************************                          |                         | **************************************                              | **************************************           | *****                                            |
| MODIFY RECORD (Y,<br>F1=HELP F2=II                              | •                       | =SCRN F7=UP F8                                                      | =DOWN F10=TSU                                    | PAGE: 01/01<br>JM F11=MEDS F12=TRAC              |

### **Record Successfully Modified**

| UNCP                                                               | TRAC INFORMA<br>NON-CAL PARTICI                                            |                                       | 01/31/2007                                       |
|--------------------------------------------------------------------|----------------------------------------------------------------------------|---------------------------------------|--------------------------------------------------|
| LAST : JACK<br>FIRST : JILLS<br>MIDDLE :                           | SU<br>DO<br>SE                                                             | · · ·                                 | CIN : 72996371H<br>SSN : 000-00-0000<br>ALIEN# : |
| SELECT A RECORD TO<br>SEL COUNTY #<br>_ 01<br>_ 01<br>_ 01<br>_ 01 | MODIFY OR DELETE (M/<br>STATE   X2 01 / 2000   TX 03 / 1999   MA 01 / 1999 | H END MONTH<br>02 / 2000              |                                                  |
|                                                                    |                                                                            | * * * * * * * * * * * * * * * * * * * | * * * * * * * * * * * * * * * * * * * *          |
| ADD A NEW RECORD (<br>SEL<br>—                                     | STATE START MONT                                                           | H END MONTH                           |                                                  |
|                                                                    | FIED SUCCESSFULLY.<br>F3=PREV F4=SCRN F7=U                                 | P F8=DOWN F10=TSU                     | PAGE: 01/01<br>M F11=MEDS F12=TRAC               |

### **Record Deletion**

 Type the letter "D" in the "SEL" record for the record to be deleted and then hit the ENTER key.

### **Type Y to Delete Record**

| UNCP                                                                             | NCP TRAC INFORMATION SYSTEM 01/31/200<br>NON-CAL PARTICIPATION UPDATE                                          |                                                  |  |  |  |  |  |
|----------------------------------------------------------------------------------|----------------------------------------------------------------------------------------------------|--------------------------------------------------|--|--|--|--|--|
| LAST : JACK<br>FIRST : JILLS<br>MIDDLE :                                         | SUFX :<br>DOB : 09/10/1989<br>SEX : M                                                                          | CIN : 72996371H<br>SSN : 000-00-0000<br>ALIEN# : |  |  |  |  |  |
| SELECT A RECORD TO MODIFY<br>SEL COUNTY # STATE<br>D 01 X2<br>_ 01 TX<br>_ 01 MA | OR DELETE (M/D):<br>START MONTH END MONTH<br>01 / 2000 02 / 2000<br>03 / 1999 04 / 1999<br>01 / 1999 02 / 1999 |                                                  |  |  |  |  |  |
| **************************************                                           | **************************************                                                                         | * * * * * * * * * * * * * * * * * * * *          |  |  |  |  |  |
| DELETE RECORD (Y/N)? _<br>F1=HELP F2=IINQ F3=PRE                                 | V F4=SCRN F7=UP F8=DOWN F10=TS                                                                                 | PAGE: 01/01<br>UM F11=MEDS F12=TRAC              |  |  |  |  |  |

#### **Record Successfully Deleted**

| UNCP                                                       | 01                                | 01/31/2007                           |                                     |                          |                    |  |  |
|------------------------------------------------------------|-----------------------------------|--------------------------------------|-------------------------------------|--------------------------|--------------------|--|--|
| LAST : JACK<br>FIRST : JILLS<br>MIDDLE :                   |                                   |                                      | 09/10/1989<br>м                     |                          | 96371H<br>-00-0000 |  |  |
| SELECT A RECORD TO<br>SEL COUNTY #<br>_ 01<br>_ 01<br>_ 01 | STATE STAR<br>TX 03 /             | TE (M/D):<br>T MONTH<br>1999<br>1999 | END MONTH<br>04 / 1999<br>02 / 1999 |                          |                    |  |  |
| **************************************                     |                                   |                                      |                                     |                          |                    |  |  |
| SEL _                                                      | STATE STAR                        | T MONTH                              | END MONTH                           |                          |                    |  |  |
| 1080 - RECORD DELE<br>F1=HELP F2=IINC                      | TED SUCCESSFULL<br>F3=PREV F4=SCR |                                      | DOWN F10=TSL                        | PAGE:<br>JM F11=MEDS F12 | 01/01<br>2=TRAC    |  |  |

# **Time Clock Recalculations**

- Tribal TANF records added, modified, or deleted requires an update on the time clock calculations.
- The time clock update will occur a day after the Tribal TANF modification was made.

### Conclusion

 This training module provides an overview of adding, modifying, or deleting a Tribal TANF record.